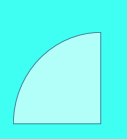

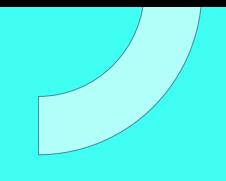

# **CURSO** MODELADO 3D: AUTOCAD Y 3DS **MAX**

Plan de estudio

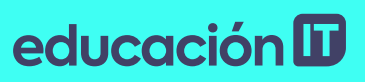

## educación ID

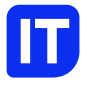

### Nuestro propósito

#### Transformar positivamente la vida de las personas.

Queremos que seas protagonista en la transformación que estamos viviendo. Por eso, nos comprometemos a capacitarte para que estés al día con las necesidades digitales actuales.

Te invitamos a trabajar en conjunto para que descubras tu mejor versión y la potencies. Anímate, toma las riendas de tu futuro.

Code your future!

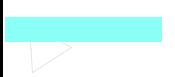

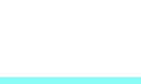

### educación III

### Contenido del curso

Lleva tu proyecto e ideas a la dimensión real en 3D que necesitan. Dominas las últimas herramientas para cualquier trabajo de diseño, arquitectura o modelado profesional.

### Prácticas en clase

En este curso crearemos mediante un proyecto integrador una volumetría completa de una casa de dos plantas, una cocina con sus componentes clásicos, más la aplicación de materiales que se requieran para el proyecto, como así también crearemos los propios, realizaremos un fondo de escena, le aplicaremos luces artificiales, naturales, internas y externas, configuraremos e entorno requerido, renderizamos y guardaremos una imagen fotorrealista, dibujaremos también una pieza mecánica a elección aplicando las mismas terminaciones, importamos el proyecto realizado en AutoCAD al 3D MAX en donde utilizaremos un motor de render propio del soft para obtener un render impecable, guardaremos la imagen para su posterior impresión y veremos por ultimo una introducción a la animación, utilizando objetos de la escena del proyecto integrador.

### educación ID

### ¿Qué aprenderás?

- Utilización de Herramientas 3D
- Cambio de geometrías 2D a 3D
- Sistema de Coordenadas Personales
- Uso de AutoCAD
- Polilíneas 3D
- Creación de superficies y sólidos 3D a partir de la
- geometría 2D
- Edición y operación con sólidos
- Creación, configuración y edición de objetos 3D
- Trabajando con Mallas y Superficies
- 3D STUDIO MAX
- Cómo crear materiales para mi proyecto
- Tipos de luces: Naturales, artificiales, internas y

externas

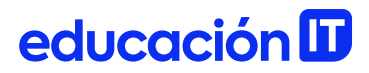

### Plan de estudios

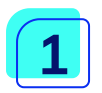

#### Comenzar a utilizar herramientas 03-

- Coordenadas, primeros comandos, ventanas múltiples
- Coordenadas en el espacio
- Coordenadas rectangulares
- Coordenadas cilíndricas
- Ventanas múltiples
- Parámetros de puntos de vista
- Esferas de puntos de vistas
- Altura y elevación de un objeto
- Objetos sólidos predeterminados
- Polisolid (polisolido)
- Box03- (Caja)
- Pyramid (pirámide)
- Wedge (cuña):
- Sphere (esfera)
- Cono
- Toroide
- Ventanas múltiples

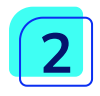

#### Cambio de geometrías a 03- y coordenadas personales

• Polilíneas 03- , sistemas de coordenadas personales, de a

 $03 - 1$ 

- Polilíneas 03-
- Sistema de Coordenadas Personales
- SCP ortogonales

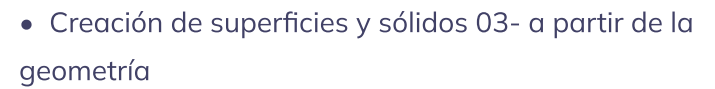

- Extrusión
- Revolución
- Barrido (Sweep)
- Solevar (Loft)

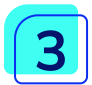

#### Edición y operación con sólidos

- Creación, configuración y edición de objetos 03-
- Corte (comando)
- Plano sección (comando)
- Rotación 03- (comando)
- Desplaza 03-
- Alinear
- Simetría 03-
- Matriz 03-
- Engrosar
- Propiedades de masa o física
- Operaciones Booleanas
- Extrude face (extruir cara)
- Move face (mover cara)
- Suprimir caras
- Rotate face (rotar cara)
- Taper face (inclinar cara)
- Desfasar caras
- Estampar Aristas (comando)
- Empalmar arista (comando)
- Achaflanar arista (comando)

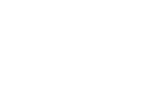

educación ID

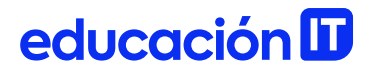

- Para cambiar el color de la arista de un sólido 03-
- Shell (funda)

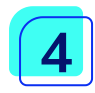

#### Mallas y superficies

- Mallas, superficies, creación objetos 03- a partir de figura vectoriales
- Acerca de la creación de mallas 03-
- Métodos de creación de mallas
- Acerca de la triangulación
- Prisma rectangular
- Cono (malla)
- Cilindro (malla)
- Pirámide (malla)
- Esfera (malla)
- Cuña (malla)
- Toroide (malla)
- Revolved Surface (Malla de revolución)
- Tabuled Surface (superficie tabulada)
- Tabuled Surface (superficie tabulada)
- Edge Surface (Superficie definida por lados)
- Modelado de superficies 03-

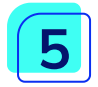

#### 03- STUDIO MAX

- 03- Max, introducción, modelado de superficies, importar entidades
- Qué es 03- Studio MAX
- Controles de visores
- Menú Archivo

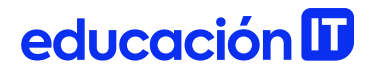

- Creación de formas predeterminadas en 03-
- Box (caja)
- Cylinder (Cilindro)
- Sphere (Esfera)
- Plane (Plano)
- Shapes (Formas)
- Line (Línea)
- Circle (Círculo)
- Rectangle (Rectángulo)
- Ellipse (Elipse)
- Arc (Arco)
- Text (Texto)
- Modificadores
- Modificación de Shapes o figuras vectoriales
- Agrupar objetos

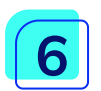

#### Materiales, luces, render

- Asignación de materiales, Luces, Renders, introducción a la animación.
- Luces
- Tipos de luces
- Sombras
- Iluminación rápida
- Editor de materiales
- Mapeado
- Introducción a la animación
- Motores de Renders
- Renderizado

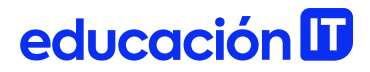

- 
- Área gráfica
- 
- 
- 
- 
- 
- 
- 
- 
- 
- 
- 
- 
- 
- 
- 
- - - -
			-

educación ID

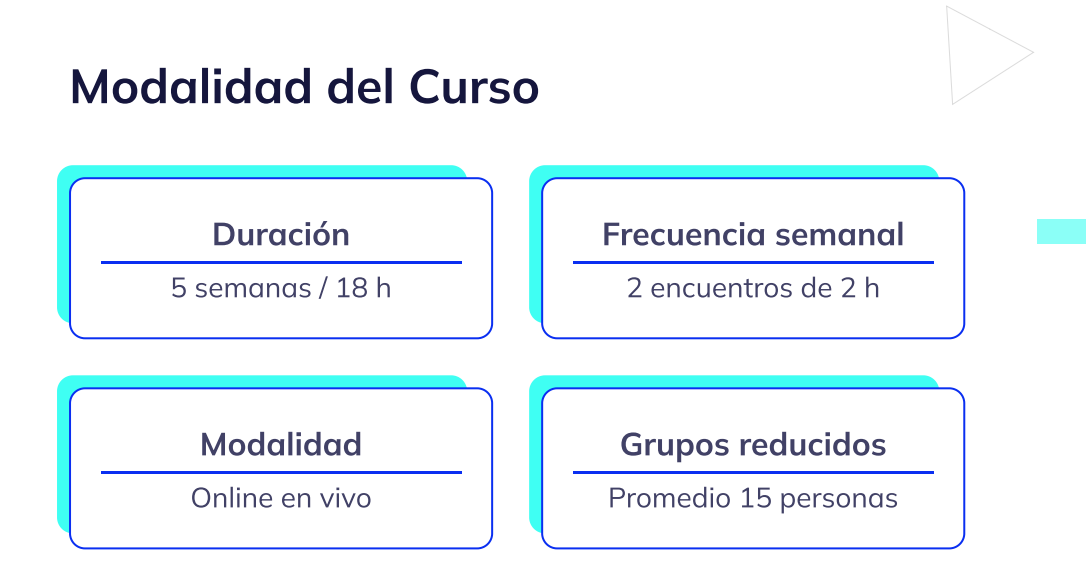

### Nivel: Avanzado

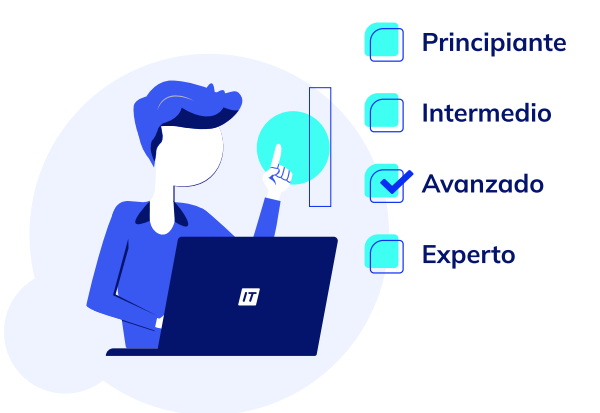

## educación ID

### **Requisitos**

Te aconsejamos tener un dominio sobre [Autocad](https://www.educacionit.com/curso-de-autocad-2d) 2D

### Dedicación fuera de clase

Además de las horas de clase, recomendamos que inviertas 4 h semanales extras para realizar los desafíos complementarios, estudiar el material de lectura y completar los exámenes del Alumni.

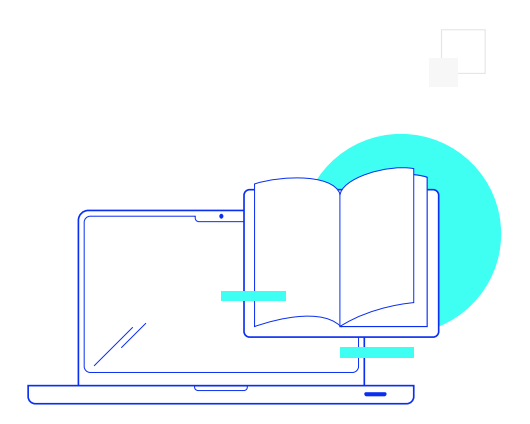

## educación ID

### ¿Cómo será tu experiencia?

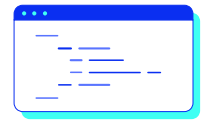

#### Aprender haciendo

Ejercita y pon en práctica lo estudiado.

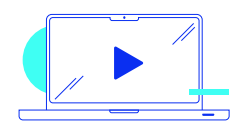

#### Clases grabadas

Consúltalas las veces que quieras.

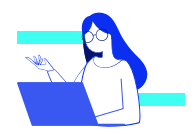

#### Asistente académico

Recibe soporte dentro y fuera de clase.

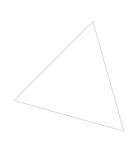

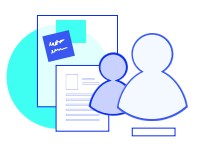

#### Trabajo en equipo

Une esfuerzos y potencia los resultados.

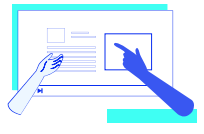

#### Profesores expertos

Aprende de gigantes de la industria.

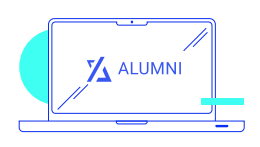

#### Plataforma Alumni

Encuentra recursos, materiales y clases.

### educación **ID**

### ¿Por qué Educación IT?

#### IT Créditos

Gana puntos al aprobar los exámenes de los cursos. Luego, podrás canjearlos por nuevos cursos sin costo alguno. Los IT Créditos que acumules no vencen ni se devalúan.

#### Garantía de aprendizaje

Si necesitas reforzar conceptos, recuperar clases o no estás satisfecho, ¡vuelve a tomar el curso sin ningún costo! Puede ser de forma total o parcial.

#### Comunidad en Discord

Mantente en contacto con la comunidad de EducaciónIT a través de nuestro servidor de Discord. Podrás hablar con tus compañeros, profesores, asistentes académicos y soporte.

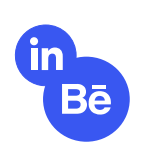

#### Career Advisor

Ingresa al mundo laboral junto a nuestros asesores de carrera: crea un CV que impacte, arma y comparte tu portfolio en LinkedIn y Behance y ten simulacros de entrevistas.

## educación **II**

### Preguntas frecuentes

#### Si me pierdo una o más clases, ¿puedo recuperarlas?

Todas las clases quedan grabadas de por vida en tu plataforma Alumni. ¡Siempre podrás volver a verlas cada vez que lo necesites!

#### ¿Cómo voy a aprender?

Te enfrentarás a situaciones de trabajo reales, en donde tendrás que aplicar lo aprendido de forma individual y en equipo. Por medio de la prueba y el error, irás superando desafíos y obteniendo nuevas habilidades que luego podrás aplicar en el ámbito laboral.

#### ¿Cómo son las clases online en vivo?

Las clases duran entre 2 y 3 horas de lunes a viernes (sábados 3 o 4 hs) y se desarrollan de forma online en vivo en aulas virtuales, donde vas a poder interactuar con el instructor y tus compañeros. Manejamos cupos reducidos para que puedas tener un seguimiento más personalizado durante tu aprendizaje.

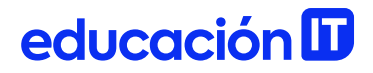

#### Plan de estudio **Code your future**

 $\frac{1}{\sqrt{2}}$ 

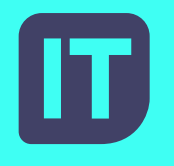

[www.educacionit.com](https://www.educacionit.com/)

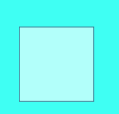

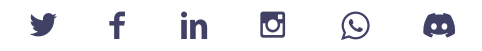

### @educacionit